# **GV-NET Card V3.1**

The GV-NET Card is a RS-485 / RS-232 interface converter. The Card connects To the RS-232 port or USB port on your computer, and allows RS-485 devices, such as PTZ domes, to be connected through the Card.

#### **Installation**

Insert the GV-NET Card to an empty card slot. Use the 4-Pin Mini Power Cable to connect the GV-NET card to the PC's power supply.

## **Packing List**

*GV-NET Card x11*

- *4 3-Pin Internal USB Cable x 1*
- *2 RJ-11 to DB9 Cable x1*
	-
- *5 4-Pin to 4-Pin Mini Power Cable x 1*
- *3 RJ-11 to USB Cable x 1 6 Installation Guide x 1*

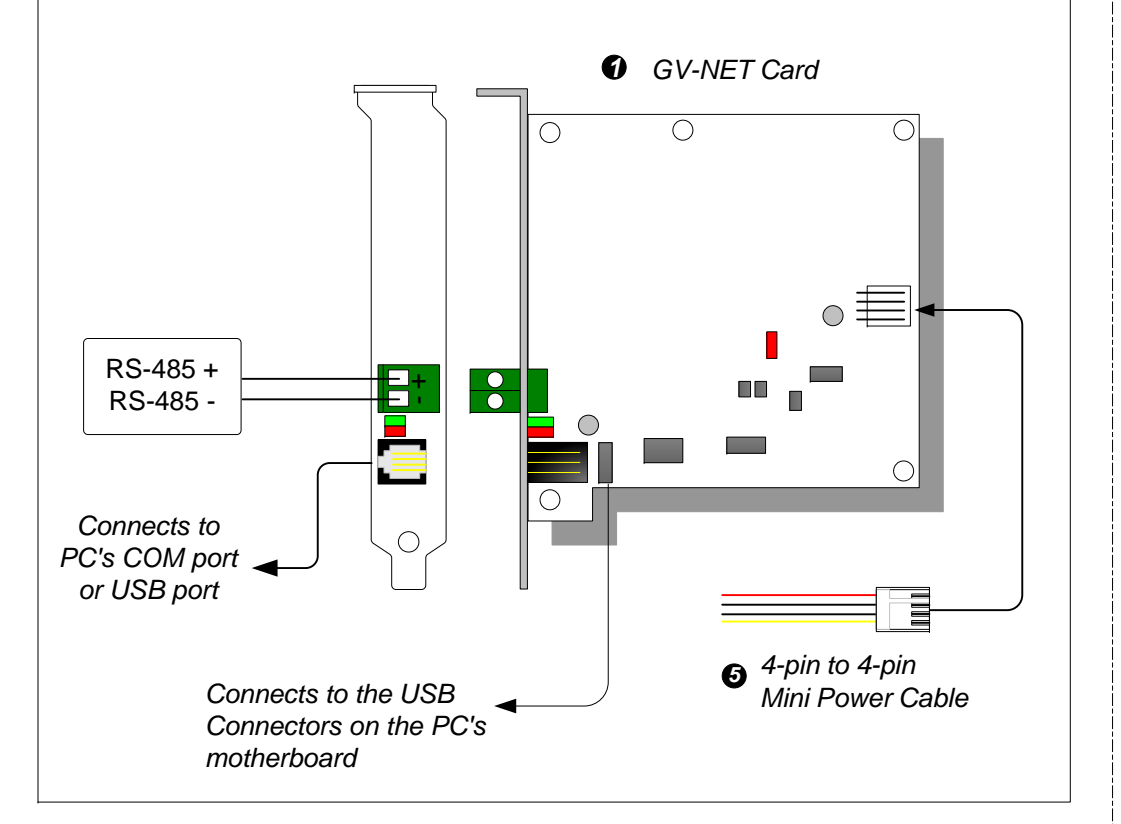

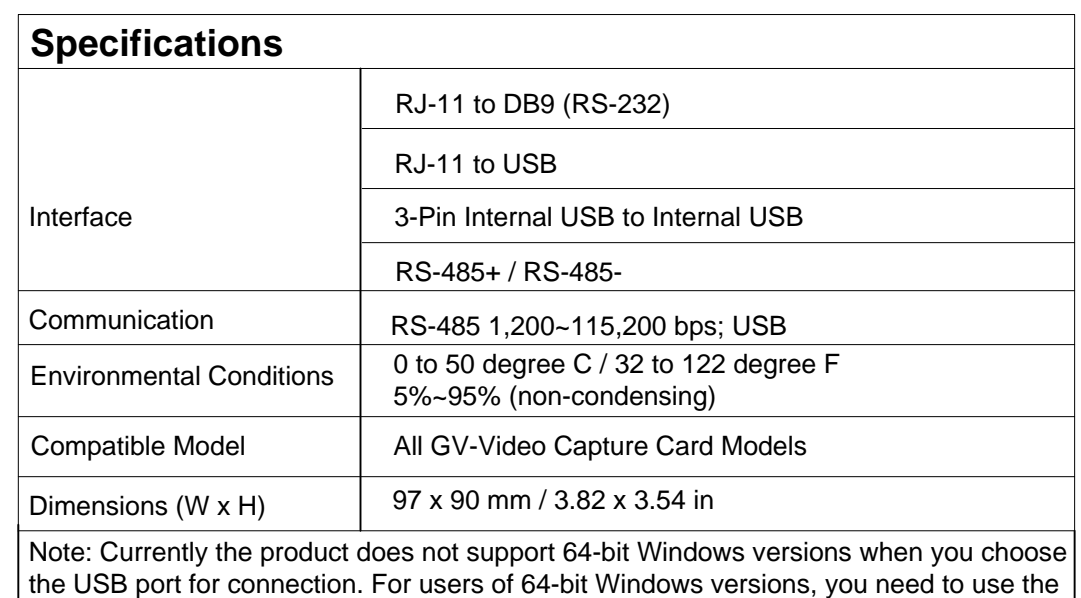

COM port for connection.

### **USB Driver Installation**

To use the USB function, it is required to install the driver on the PC. Follow these steps to install the driver:

- (1) Insert the software DVD. It will run automatically and pop up a window.
- (2) Select **Install or Remove GeoVision GV-Series Driver** and then click **Install GeoVision USB Device Drivers**. This dialog box appears.
- (3) Click **Install** to install the drivers. When the installation is complete, this message will appear: *Install done!*
- (4) Click **Exit** to close the dialog box.
- (5) To verify the drivers are installed correctly, go to Device Manager. Expanding the Ports field, you should see one entry for Profile USB-to-Serial Bridge.

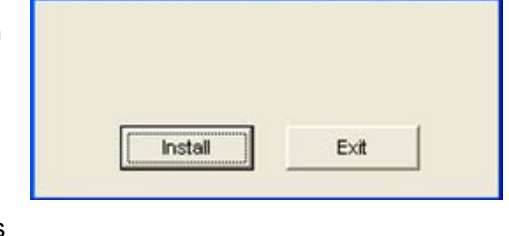

Install USB Driver - USB Dongle.

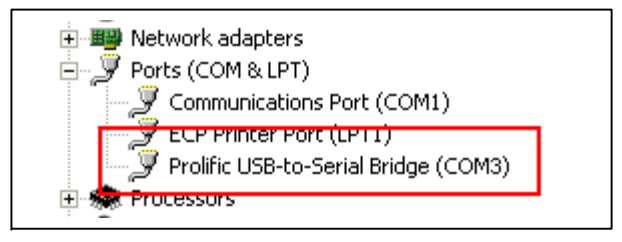

#### **Connections**

To connect the GV-NET Card to the RS-485 devices, there are three ways of connections. See the pictures below.

1. Connecting a RJ-11 to DB9 Cable to the PC's COM Port when a RS-485 device is connected.

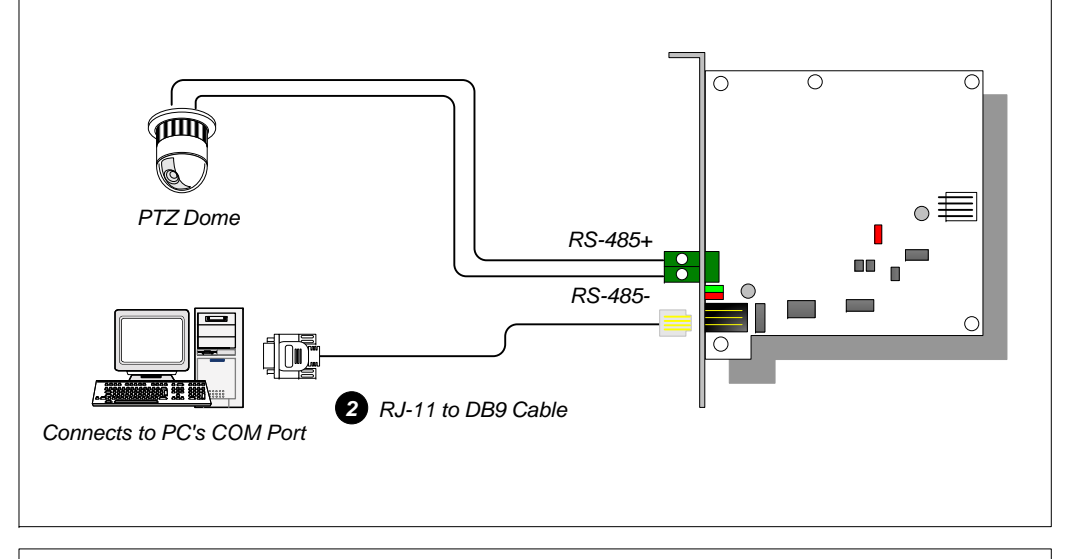

- 2. Connecting a RJ-11 to USB Cable to the PC's USB Port when a RS-485 device is connected.
	- $*$  Installation of USB driver is required.

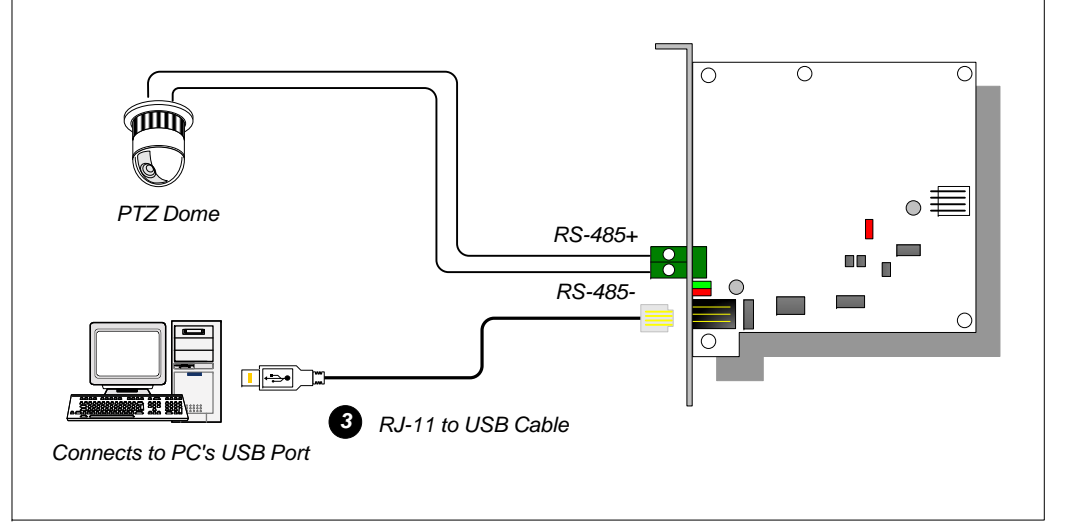

- 3. Connecting a 3-Pin Internal USB Cable to the USB connectors on the PC's Motherboard when a RS-485 device is connected.
	- $*$  Installation of USB driver is required.

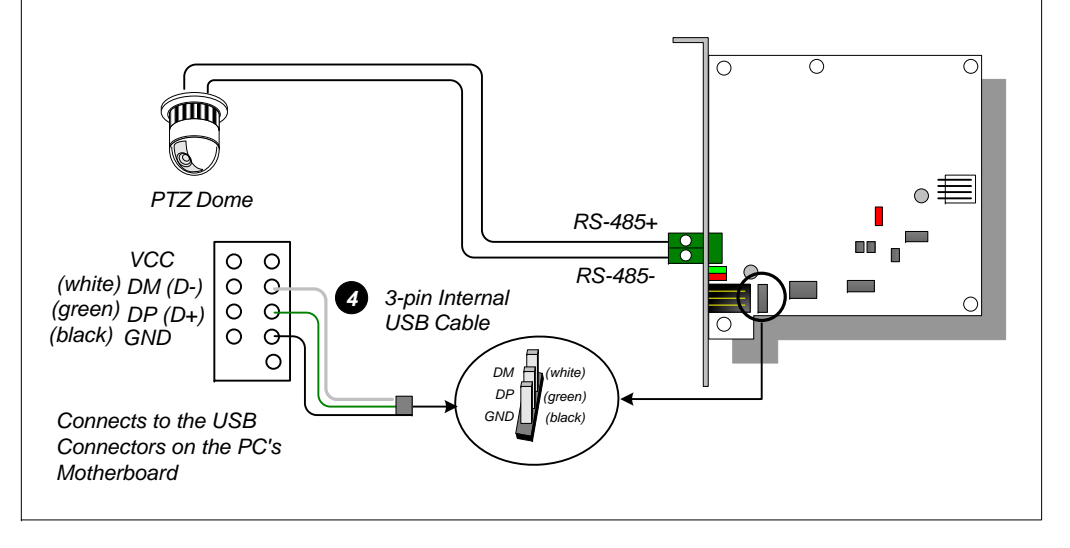

**Note:** The GV-NET Card only provides RS-485 / RS-232 data conversion; the connection to the GV Video Capture Card is not required.